\*2021 年 1 月(第 3 版)

J,

#### 医療機器認証番号 227AIBZX00028000

プログラム 01 汎用画像診断装置ワークステーション用プログラム(70030012)

#### 指定管理医療機器

# 3Dプランニングソフト ATHENA \*

Ξ

# {形状・構造及び原理等}\*

[形状、構造]

本プログラムは、X 線コンピータ断層撮影装置(CT)、または核 磁気共鳴装置(MRI)で得られた情報を処理するプログラムです。 本プログラムは記録媒体で提供され、汎用 IT 機器にインストー ルして使用します。

#### [動作原理]

CT、MRI,またはこれらの画像を保管しているサーバから提供 される画像データを、記録媒体またはファイルサーバを介し て読み込み表示し、あらかじめ用意しているインプラントの 三次元形状データを読み込んで表示して操作を行い、結果を保 存することができます。

#### 接続例:

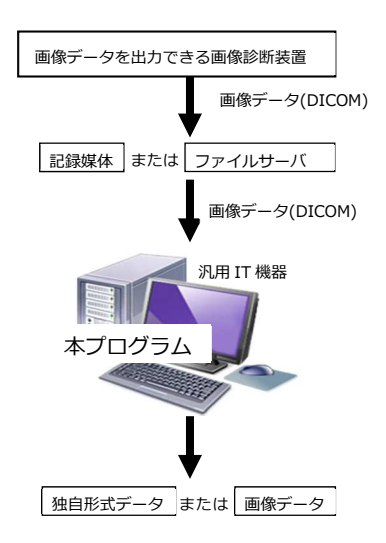

「本プログラム」は「記録媒体」から「汎用 IT 機器」に インストールします。 「汎用 IT 機器」は「操作方法」欄に記載した仕様を満たすも のをご利用ください。

# {使用目的、効果}\*

 画像診断装置置等から提供された人体の画像情報をコンピュータ処理 し、処理後の画像情報を表示して、診療のために使用します。

## {品目仕様等}

本装置は、以下の主要機能を備えています。

- (1)外部装置との入出力機能
- (2)画像表示機能
- (3)画像や情報の処理機能
- (4)三次元画像処理機能
- (5)計測処理機能
- (6)インプラント選択補助機能

## {使用方法等}

- [本プログラムの使用方法]
- 1. 動作環境及び事前準備 本品目は、下記の仕様を満たす汎用IT機器に製造販売業 者が指定した方法でインストールして使用します
- 2. インストール可能な汎用PC及び組み合わせる画像表示モニ
	- タ 汎用PC性能
		- OS:Windows7/8/8.1/10
		- CPU:IntelCorei7 以上
		- メモリ:8GB以上
		- ビデオ:グラフィックメモリ2GB以上
		- 画像表示モニタ
			- カラー表示 解像度 1280\*768以上
- 3. 使用準備
	- (1)インストール先の機器の電源を入れます。 (2)本プログラムを起動します。
- 4. 使用中の操作
	- - (1)画像データを取得します。 (2)機能を選択します。
		- (3)3次元画像表示、インプラント選択等を行い
		- ます。
		- (4)データを保存します。
- 5. 終了
- (1)画面右上の×(終了)を押下、或いはメニュ ―の「アプリケーションの終了」を選択して 本プログラムをしゅうりょうさせます。 (2)必要に応じて電源を切ります。
- 本ソフトウェアの詳細な操作方法は、取扱説明書を参照してください。

取扱説明書を必ずご参照ください。

## [使用方法に関連する使用上の注意]

- 1.本製品を汎用機器でご利用の際には、下記事項にご留意ください。 ①装置を長時間お使いになる時は、健康のため、1 時間毎に 10~15 分の休憩をとり、目および手を休めること。 (VDT 作業ガイドライン遵守)
	- ②同じ画像を長時間表示するような場合には、スクリーンセーバー を使用すること。

 同じ画像を長時間表示すると、表示を変えたときに前の画像が残 像(焼き付いたような状態)として見える場合があります。

 ③画面の輝度やコントラストの設定が適切な状態で使用すること。 ④画像に応じたディスプレイを使用する。カラー画像をモノクロ ディスプレイで表示すると適切な階調で表示されない場合があ ります。

⑤複数の汎用機器で使用する場合、表示の色味や陰影に個体差があ るため、機器毎に色味や陰影が異なる場合があります。

- ⑥ご使用の汎用機器コンピュータ本体の電源スイッチを OFF にする 時は本製品が動作していない時に実行すること。 本製品稼働中に電源スイッチを OFF にすると、システムやユ ーザーデータが壊れ正常に動作しなくなる恐れがあります。
- 2.「DICOM 形式」のファイルフォーマットを入力可能画像データとす ること。

「DICOM 形式」の詳細は製品添付の操作説明書を参照ください。

- 3.画像を入力した段階で、対象部位が正しく表示されているかを確認 し、使用者の責任において使用すること。
- 4.生成された画像の画質が使用目的に合致しているかの判断は、使用 者の責任において行うこと。取り込んだ元の画像データのスライス 間隔等が不適切な場合や、入力画像が非可逆的に圧縮されている場 合、解像度が不十分な画像が表示されることがあります。
- 5.生成された画像に対する判断は使用者の責任において行うこと。 MPR 機能を用いて曲断面画像を生成する時、点列の設定が不適切 な場合、補完生成される曲線が過度に鋭角になり、不自然な画像 が表示されることがあります。
- 6.計測結果を利用した医療行為は、使用者の責任において行うこ と。
	- 7.計測に利用する画像は、撮影方法等により被写体の実際の長さに対 して誤差が生じる場合があるので画像と計測結果との誤差を考慮し て使用すること。
	- 8.計測の指定を行う場合には座標の指定に注意すること。
	- 9.本製品使用中、画面メッセージが表示された場合そのメッセージ に従い対処すること。
- 10.CD等の保存媒体は、直射日光、塵埃の多い場所、高温・多湿な場 所、温度差の激しい場所に置かないこと。 また、記録面に指紋、 キズ、ホコリ、水滴などを付けないこと。

# {使用上の注意}

[重要な基本的注意]

- 1.本製品をインストールした汎用機器で生成される画像を 用いた医療行為は、使用者の責任において行うこと。
- 2.計測結果の判断は使用者の責任において行うこと。 本製品をインストールした汎用機器で生成される画像に対 して長さの計測を行った値は,被写体の実際の長さに対 1. て誤差が生じる場合があります
- 3.画素値の計測結果を利用した医療行為は、使用者の責任に おいて行うこと。 計測する画像を生成した医用画像装置によって、計測結 果に誤差が生じる場合があります。
- 4.インプラントの選択補助機能は、手術等に利用するイン プラントの確定には用いないこと。利用するインプラント の決定は使用者の責任で行うこと。
- 5.インプラントのテンプレートデータと実際のインプラント との整合性については、インプラントメーカに確認するこ と。インプラントを注文する際には、実際のインプラント に関する情報を注文メーカに確認すること。
- 6.本製品をインストールした汎用機器を廃棄する場合は、 個人情報を完全に消去して廃棄すること。

## {保管方法}

[記録媒体の保管環境] CD等の記録媒体は、直射日光、塵埃の多い場所、高温・多湿 な場所、温度差の激しい場所や強い電磁場が発生する場所を避 けて保管して下さい。

#### {保守・点検に係る事項}

1.医療機器の使用・保守の管理責任は使用者側にありま す。

- - 2.ソフトウェアに不具合が発生したり、画像に影響が出る 可能性があるため、ご使用の汎用機器は使用者が責任 を持ってメンテナンスしてください。

## {製造販売業者及び製造業者の名称及び住所等}

製造販売業者:ソフトキューブ株式会社 第二種医療機器製造販売業 医療機器製造業 管理医療機器販売業

住 所:大阪府守口市京阪本通2-3-5

電 話 番 号 :06-6991-6881

取扱説明書を必ずご参照ください。